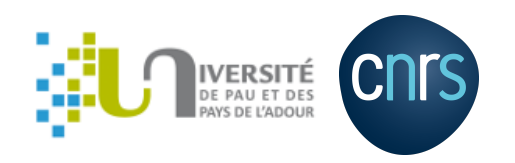

# **Git branching**

#### **Matthieu Haefele**

Pau, October 2023

#### **Git internals**

[http://eagain.net/articles/git-for-computer-scientists/](file:///home/mhaefele/ownCloud_old/work/doc/talks/git/html_page/Git_for_Computer_Scientists.html)

## **Branching merging demo !**

### **HPCSSS Gitflow**

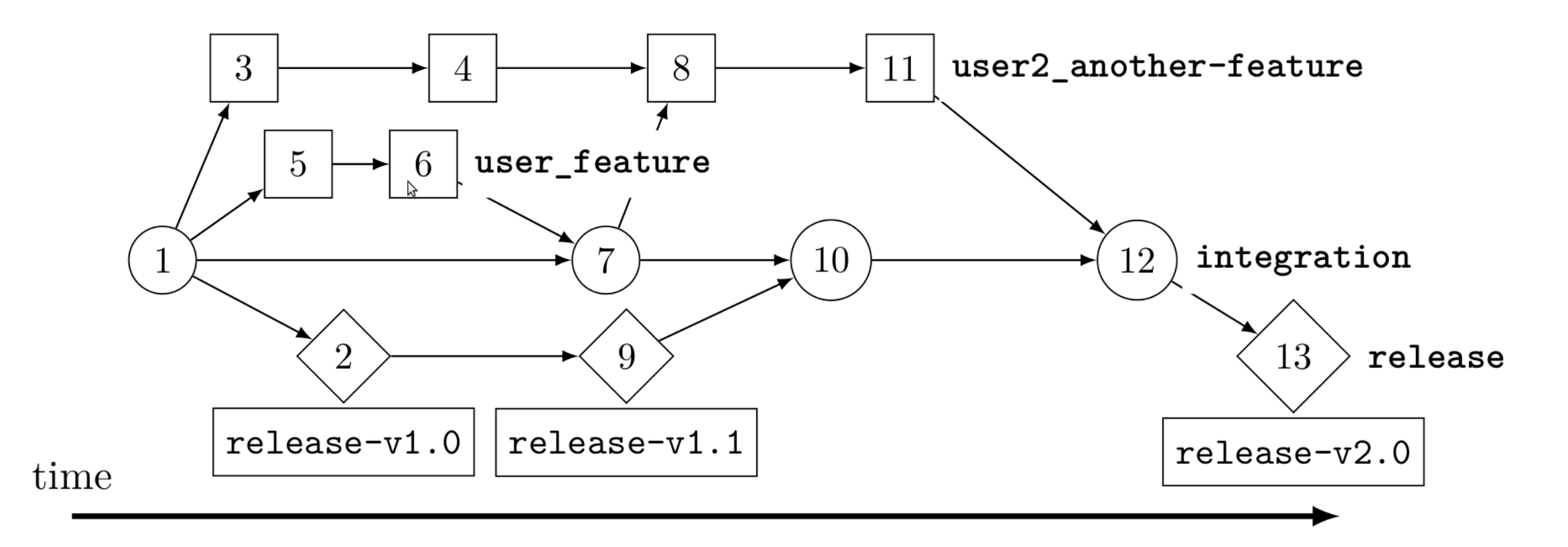

## **HPCSSS Gitflow**

**HPCSSS**: High Performance Computing for Scientific Simulation Software

- Circle, square, diamond: commits
- Numbers: commits' ordering in time
- Arrow: starting point is the parent, arrival is the child
- Text in bold: branches with commits that were made in this branch in the same horizontal line
- Rectangles at the bottom: tags

#### **Merge or Rebase, that is the question**

#### **Merge: the historian view**

- The commit history of the project should not be changed
- Repository should contain what actually happened

#### **Rebase: the project maintainer view**

- The commit history is the story of how the project was made
- You would not publish the first draft of a book
- Telling a nice story is easier to read for future collaborators

## **What about binary files ?**

- git not really helpful with binary files
- but git can store them for small ones
- git annex should be prefered for large files (or git lfs at least)  $\bullet$

## **References**

- <https://git-scm.com/book/fr/v2>
- <http://git-scm.com/doc>
- <http://nvie.com/posts/a-successful-git-branching-model/>

## **Hands-on: Shopping list**

- Go on the shopping list repository at [UPPA](https://git.univ-pau.fr/mhaefele/shopping-list) or the one at [INRIA](https://gitlab.inria.fr/vperrier/shoppinglist)
- **Fork the repository on gitlab (one per group) and clone it on your laptop and follow instructions.**
- Once done, go ahead on git [branching](https://learngitbranching.js.org/) serious game

# **M y g o d , a c o n fl i c t !**

- 1. Etienne and Markus clone their repository
- 2. Etienne modifies the value of Pi line 33

 $Pi=3.1 \Rightarrow$  Pi=3.14

- 3. E tie n n e c o m mit s
- 4. Etienne pushes
- 5. Markus modifies the value of Pi line 33  $Pi=3.1 \Rightarrow Pi=3.1415$
- 6. Markus commits
- 7. Markus pushes
- 8. Markus pulls

#### **Now in Markus' file**

```
<<<<<<< HEAD
Pi = 3.1415;=======
Pi = 3.14;>>>>>>> f6f2a6c975df9a06f353e6640997ca39c6d071e3
```
- Between the  $<<$  and the  $==$  Markus's local version
- Between the  $== =$  and the  $>>$  Etienne's remote version
- Etienne and Markus have to agree on the value of Pi

## **How to fix a conflict**

- Replace everything between the  $<<$  and the  $>>$  by the correct version
- Etienne and Markus agreed on adding yet another digit
- Check that your program works
- git add file
- git commit
- Automatic commit message indicating conflict resolution

 $Pi = 3.14159;$ 

## **Undoing with git**

## **Un-stage staged files: git restore --staged**

```
$ git status
On branch master
Your branch is up-to-date with 'origin/master'.
```

```
Changes to be committed:
       modified: list.txt
```
\$ git restore --staged list.txt

NB: git restore --staged list.txt <=> git reset HEAD list.txt

### **Get back to last repo version: git restore**

\$ git status On branch master Your branch is up-to-date with 'origin/master'.

Changes not staged for commit: modified: list.txt

\$ git restore list.txt

modifications are not recoverable **files should not be staged** 

## **Get back to a given repo version: git checkout**

\$ git status On branch master Your branch is up-to-date with 'origin/master'.

Changes not staged for commit: modified: list.txt

\$ git checkout eb2b909 -- list.txt # bring list.txt at version eb2b909 \$ git checkout supermarket -- list.txt # bring list.txt at version pointed by branch supermarket

NB: git restore list.txt <=> git checkout HEAD -- list.txt

<=> git checkout -- list.txt

modifications are not recoverable (if any)

**files should not be staged** 

## **Reset the whole working dir to a given repo version: git reset --hard**

\$ git status On branch master Your branch is up-to-date with 'origin/master'.

Changes not staged for commit: modified: list.txt modified: README.md

\$ git reset --hard eb2b909

git reset --hard moves master to eb2b909 and updates the working dir => Discards all modifications

modifications are not recoverable (if any)

## **Reset whole working dir: git reset --hard**

\$ git status On branch master Your branch is up-to-date with 'origin/master'.

Changes not staged for commit: modified: list.txt modified: README.md

\$ git reset --hard HEAD

git reset --hard moves the branch to the given commit and updates the working directory

- => As HEAD is pointing at master, master does not move.
- => Working dir reset to the master revision
- => Discards all modifications

 $\blacksquare$  modifications are not recoverable (if any)  $17$ 

## **Undo one or several commits: git revert**

git revert HEAD => Undo last commit

 $git$  revert HEAD^ => Undo second to last commit

 $git$  revert HEAD~3 => Undo fourth to last commit

```
git revert 9e7185e => Undo a specific commit
```
git revert  $HEAD^3$ ..HEAD => Undo a specific range of commits

New commits are created to undo older commits